МИНИСТЕРСТВО ОБРАЗОВАНИЯ И НАУКИ РОССИЙСКОЙ ФЕДЕРАЦИИ Федеральное государственное автономное образовательное учреждение высшего образования «Южно-Уральский государственный университет» (национальный исследовательский университет) Высшая школа экономики и управления Кафедра «Информационные технологии в экономике»

РАБОТА ПРОВЕРЕНА ДОПУСТИТЬ К ЗАЩИТЕ  $\overline{\text{w}}$   $\overline{\text{w}}$ 

Рецензент, к.т.н., доцент Заведующий кафедрой, д.т.н., с.н.с<br>
/ А.И. Демченко/ Саландард Саланд Саланд Саланд Саланд Саланд Саланд Саланд Саланд Саланд Саланд Саланд Саланд  $\frac{1}{\sqrt{2}}$  / Б.М. Суховилов /

> РАЗРАБОТКА ИНФОРМАЦИОННОЙ СИСТЕМЫ ОПТИМИЗАЦИИ ПЛАНИРОВАНИЯ ПРОИЗВОДСТВА ОАО КОМБИНАТ «МАГНЕЗИТ»

# **ВЫПУСКНАЯ КВАЛИФИКАЦИОННАЯ РАБОТА ЮУрГУ – 09.04.03.2017.002.ПЗ ВКР**

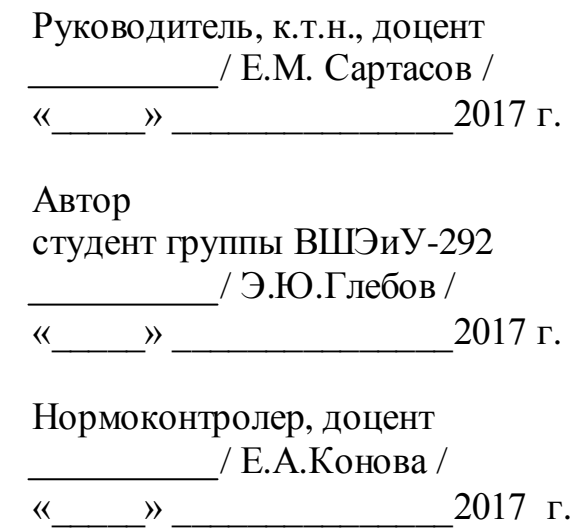

Челябинск 2017

### **АННОТАЦИЯ**

Глебов, Э.Ю. Разработка информационной системы оптимизации планирования производства ОАО Комбинат «Магнезит» – Челябинск: ЮУрГУ, ВШЭУ-436, 50 с., 20 ил., 14 табл., библиогр. список – 9 наим., 4 прил.

Выпускная квалификационная работа выполнена с целью разработки информационной системы, оптимизации планирования производства.

В работе обоснована актуальность выбранной темы, сформулированы цели и задачи.

Разработана, отлажена и протестирована система оптимизации планирования производства. Описана структура программы «Магнезит».

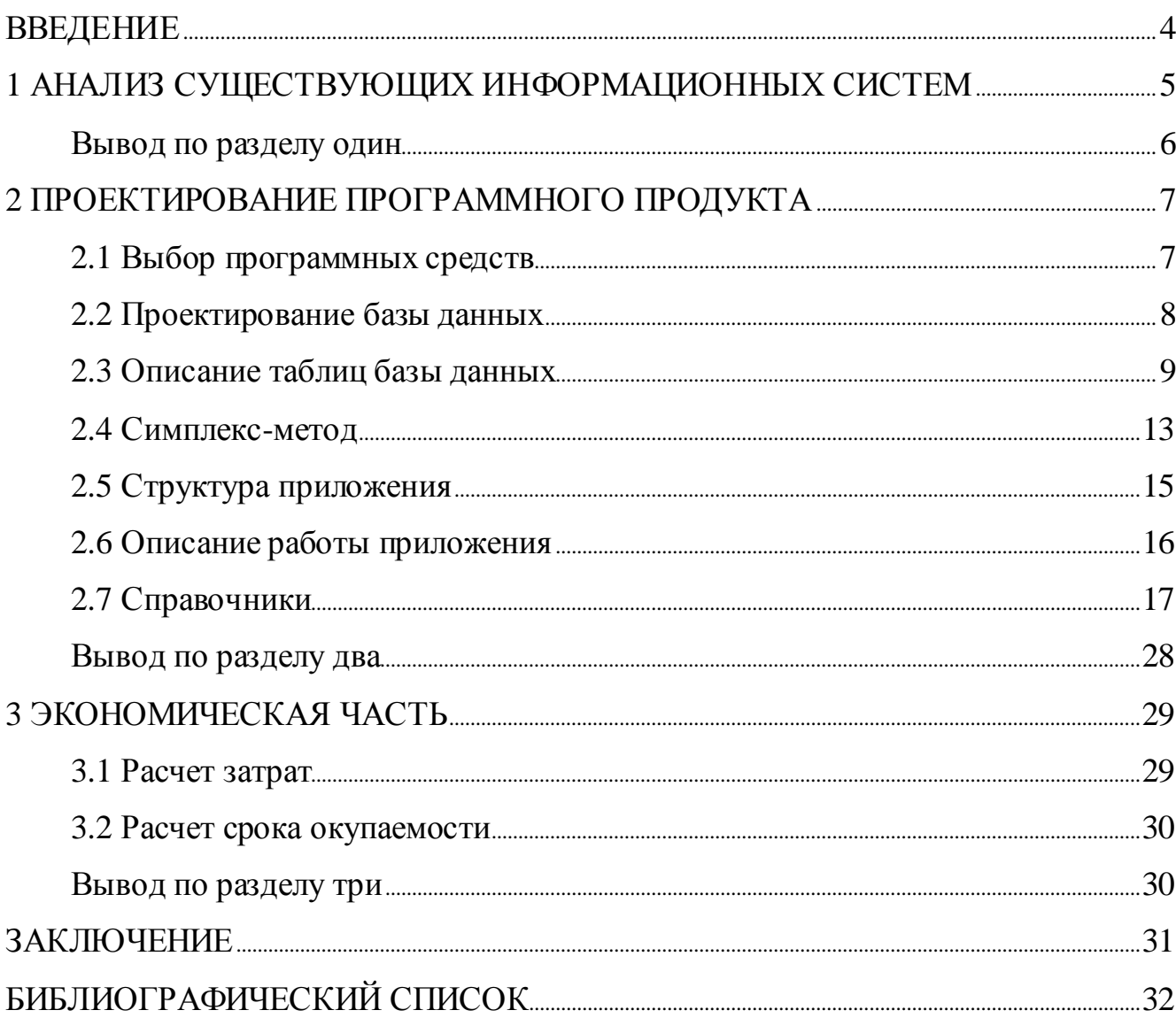

# **ОГЛАВЛЕНИЕ**

#### **ВВЕДЕНИЕ**

Требуется разработать информационную систему оптимизирующую производство, в которую входит вся информация о выпускаемой продукции, а так же затратах связанных с ней.

На сегодняшний день отсутствует необходимая на Комбинате «Магнезит» информационная система оптимизации планирования производства.

Поэтому, целью представленной работы является разработка программного обеспечения, которое должно отвечать следующим требованиям:

- хранение необходимой информации в централизованной базе данных;
- удобный пользовательский интерфейс;
- программа должна учитывать все затраты на производство;
- программа должна рассчитывать оптимальный объем производства.

Из поставленной цели вытекают следующие задачи:

- анализ предметной области;
- выбор инструментальных средств;
- разработка структуры базы данных;
- разработка, отладка и тестирование приложения;
- оформление пояснительной записки.

#### 1 АНАЛИЗ СУЩЕСТВУЮЩИХ ИНФОРМАЦИОННЫХ СИСТЕМ

Многие предприятия базовых отраслей промышленности переживают не лучшие времена: усиливается глобальная конкуренция, цены не перестают сокращаться, а очевидных возможностей для снижения издержек практически не осталось. Поэтому большинству предприятий требуется оптимизация планирования производства. Для таких процессов необходимо соответствующее программное обеспечение. Примером такого программного обеспечения может служить программа ТОП (тотальная оптимизация производства).

#### ТОП: тотальная оптимизация производства

Основной целью программы ТОП является оптимизация всех видов деятельности предприятия для повышения эффективности производства. Программа имеет две основные задачи. Первая задача - единовременное и существенное (40% от сокращаемых затрат) повышение эффективности, которое должно быть достигнуто в кратчайшие сроки. В ходе реализации этой задачи путем тщательного анализа ликвидируется большинство существующих пробелов в деятельности компании.

Вторая задача программы — создание внутри организации функций и механизмов, способных поддержать процесс преобразований в рамках программы ТОП, превратить его в постоянный, эффективно работающий механизм, призванный обеспечить долговременное преимущество компании по затратам [2].

Достоинства программы:

может служить основой для планирования численности персонала и разработки долговременных планов развития;

разработки долговременных планов развития. Недостатки:

 $\bullet$ высокая стоимость программы;

необходимо постоянное сопровождение и обслуживание, что предполагает дополнительные затраты;

сложный интерфейс.  $\bullet$ 

# Вывод по разделу один

В разделе представлен пример существующей программы позволяющей оптимизировать производственный процесс, выявлены преимущества и недостатки данной программы.

#### 2 ПРОЕКТИРОВАНИЕ ПРОГРАММНОГО ПРОДУКТА

#### 2.1 Выбор программных средств

При рассмотрении среды разработки выбор сделан в пользу MS Visual Studio. Microsoft Visual Studio – линейка продуктов компании Майкрософт, включающих интегрированную среду разработки программного обеспечения и ряд других инструментальных средств. Данные продукты позволяют разрабатывать как консольные приложения, так и приложения с графическим интерфейсом, в том числе с поддержкой технологии Windows Forms, а также веб-сайты, вебприложения, веб-службы как в родном, так и в управляемом кодах для всех платформ, поддерживаемых Microsoft Windows, Windows Mobile, Windows CE, .NET Framework, Xbox, Windows Phone .NET Compact Framework *u* Microsoft Silverlight[3].

Visual Studio включает в себя редактор исходного кода с поддержкой технологии IntelliSense и возможностью простейшего рефакторинга кода. Встроенный отладчик может работать как отладчик уровня исходного кода, так и как отладчик машинного уровня. Остальные встраиваемые инструменты включают в себя редактор форм для упрощения создания графического интерфейса приложения, веб-редактор, дизайнер классов и дизайнер схемы базы данных. Основное качество - это средства автоматизации, которые существенно сокращают объем ручного кодирования, программный создавая заготовку макет $[3]$ .

В качестве языка программирования для написания клиентского приложе- $C#$ платформе ния используется язык на .Net. С# - типизированный, объектно-ориентированный, простой и в то же время мощный язык программирования, который позволяет разработчикам создавать многофункциональные приложения [4].

 $\overline{7}$ 

NET Framework - это платформа для разработки и развертывания различных типов приложений с использованием единых стандартов и библиотек. Такой подход к разработке программного обеспечения (ПО) позволяет упростить процесс обучения специалистов, сократить время ввода нового участника в проект, эффективно использовать накопленные специалистами знания, опыт и разработанные ранее компоненты. Создание .NET приложений возможно на любом .NET Framework-совместимом языке программирования, но на сегодняшний момент в большинстве случаев используется язык программирования С#. Такой выбор во многом обусловлен тем, что язык C# создан компанией Microsoft специально для платформы. NET и унаследовал все лучшее от C++, Java и других объектноориентированных языков[5].

#### 2.2 Проектирование базы данных

Для хранения данных, использующихся в приложении, применяется база данных «Сатка».

На схеме базы данных «Сатка» представлены таблицы, в которых хранится информация о продукции, материалах, сотрудниках предприятии и вся сопутствующая информация о производстве. Схема базы данных представлена на рисунке 1.

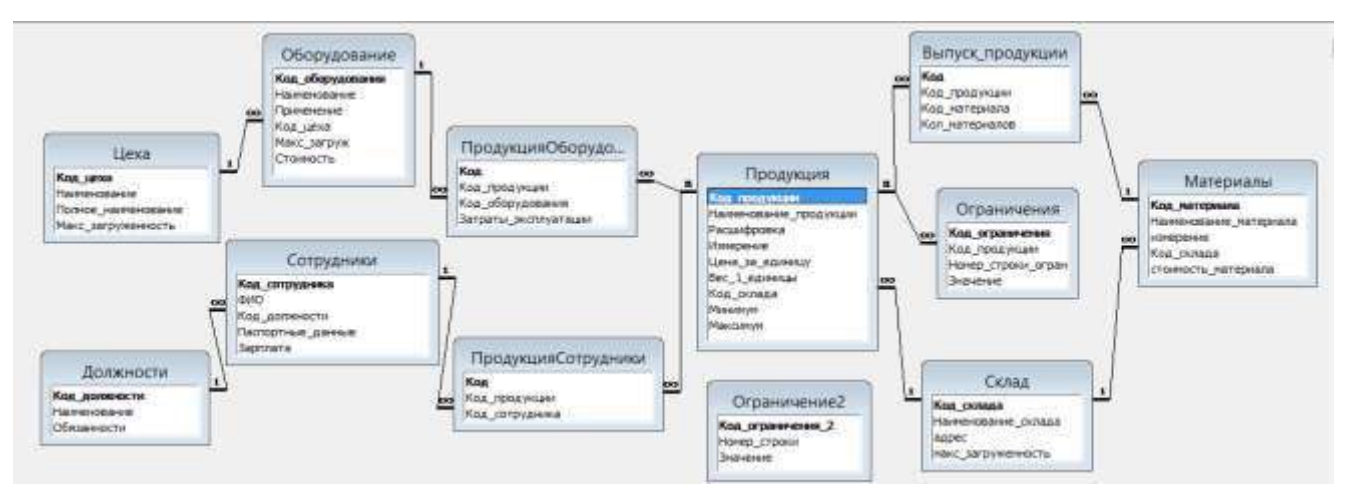

Рисунок 1 – Схема базы данных «Сатка»

8

# **2.3 Описание таблиц базы данных**

# **Таблица «Материалы»**

Описание полей таблицы «Материалы» приведено в таблице

1. Таблица 1 – Описание полей таблица «Материалы»

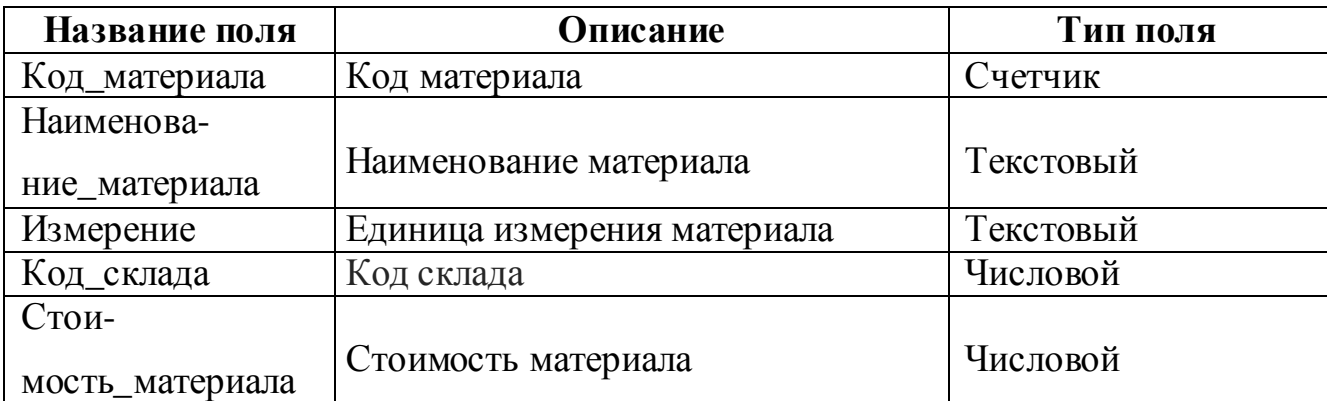

Таблица «Материалы» предназначена для хранения информации о материалах, используемых в производстве продукции.

# **Таблица «Продукция»**

Описание полей таблицы «Продукция» приведено в таблице 2.

Таблица 1 – Описание полей таблицы «Продукция»

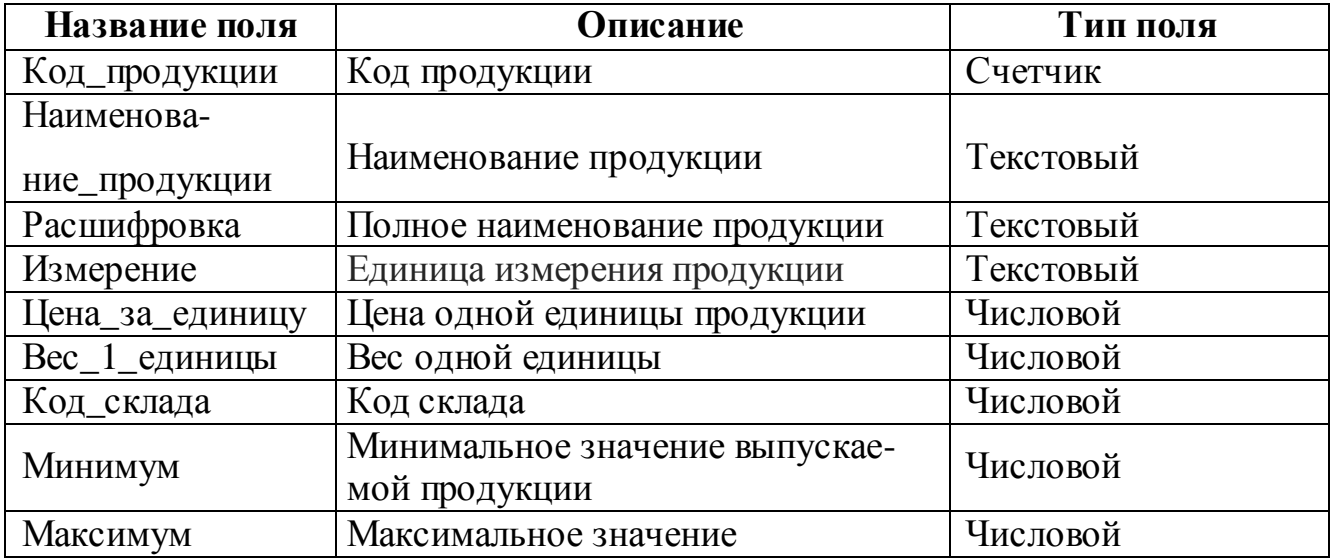

В таблице «Продукция» хранится информация о продукции комбината.

# **Таблица «Цеха»**

Описание полей таблицы «Цеха» приведено в таблице 3.

Таблица 3 – Описание полей таблицы «Цеха»

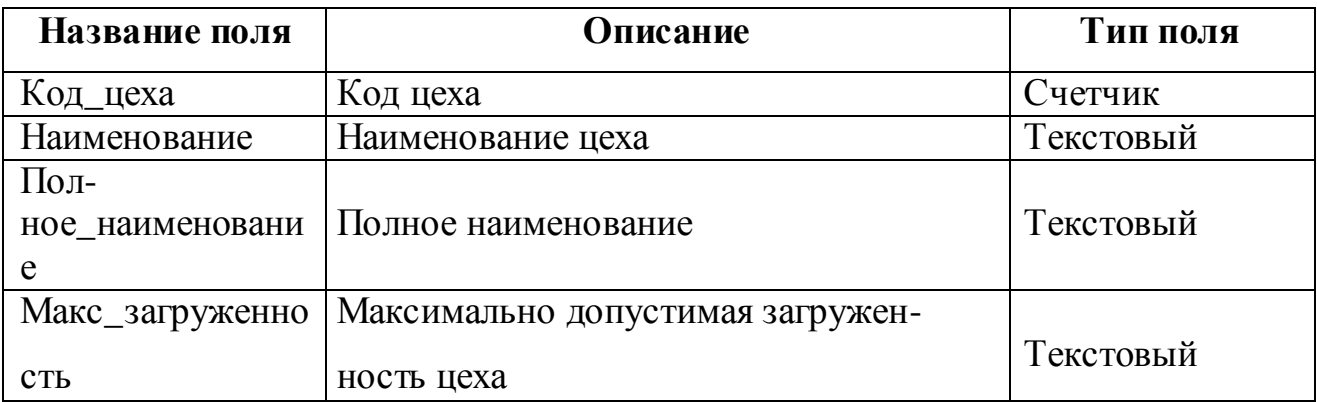

Таблица «Цеха» предназначена для хранения информации о цехах, в которых производится продукция.

# **Таблица «Оборудование»**

Описание полей таблицы «Оборудование» приведено в таблице 4.

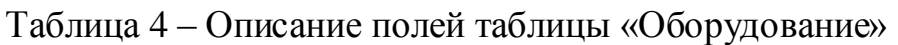

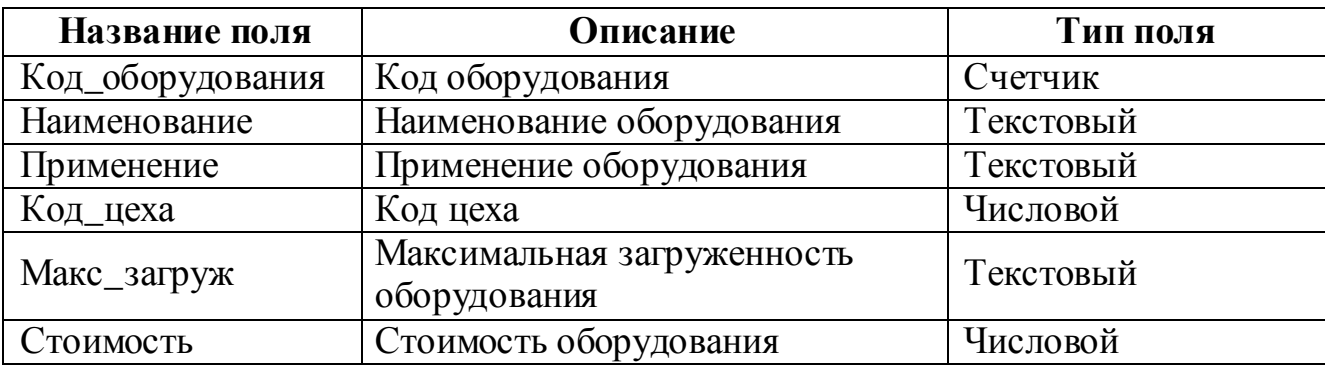

Таблица «Оборудование» включает в себя информацию об оборудовании, задействованном в производстве.

# **Таблица «Сотрудники»**

Описание полей таблицы «Сотрудники» приведено в таблице

5. Таблица 5 – Описание полей таблица «Сотрудники»

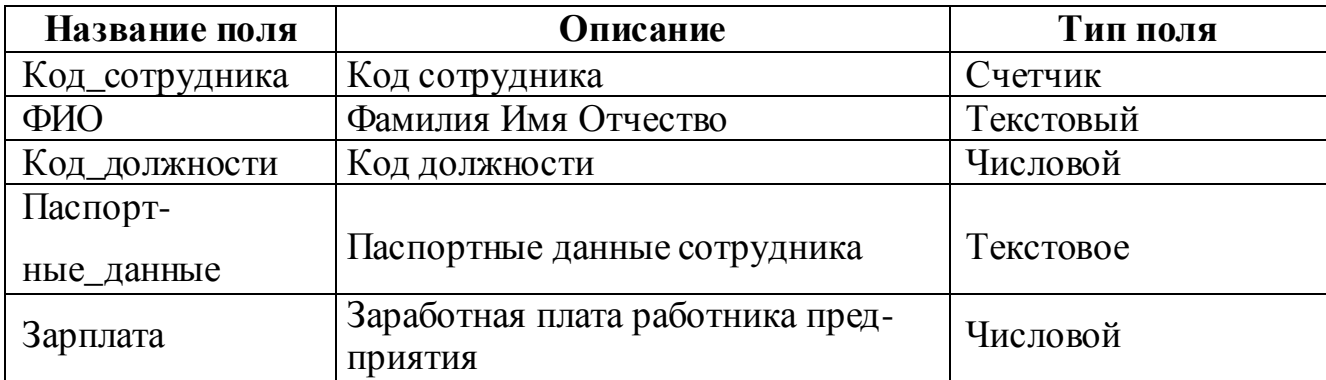

В таблице «Сотрудники» хранится информация о сотрудниках, трудящихся на комбинате.

## **Таблицы «Склад»**

Описание полей таблицы «Склад» приведено в таблице 6.

Таблица 6 – Описание полей таблицы «Склад»

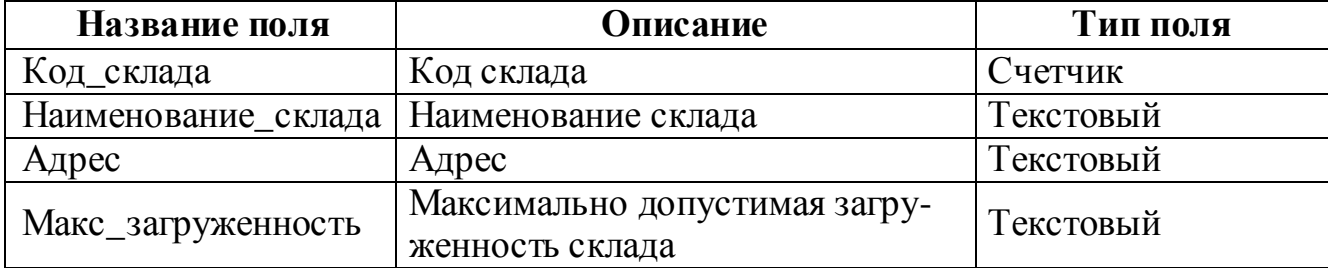

В таблице «Склад» хранятся данные о складах.

### **Таблица «Должности»**

Описание полей таблицы «Должности» приведено в таблице 7.

Таблица 7 – Описание полей таблицы «Должности»

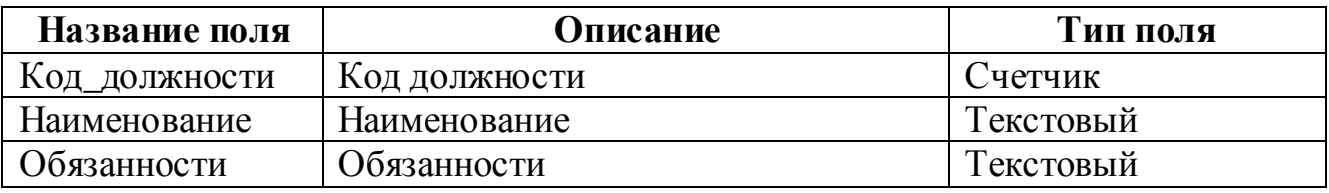

Таблица «Должности» содержит информацию о должностях.

# **Таблица «ПродукцияОборудование»**

Описание полей таблицы «ПродукцияОборудование» приведено в таблице

8.

Таблица 8 – Описание полей таблицы «ПродукцияОборудование»

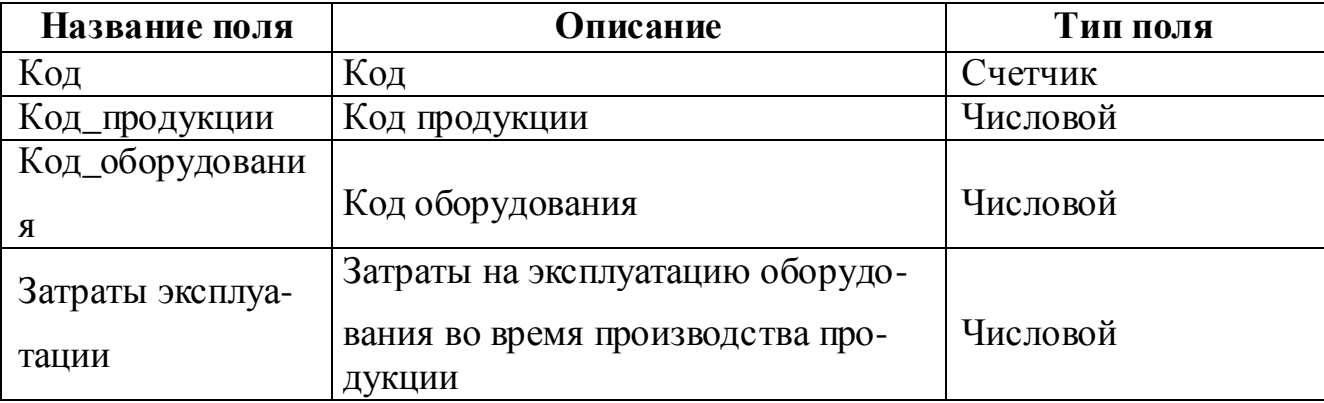

В таблице «ПродукцияОборудование» содержатся данные о затратах на оборудование, используемое вовремя производства продукции.

# **Таблица «ПродукцияСотрудники»**

Описание полей таблицы «ПродукцияСотрудники» приведено в таблице 9. Таблица 9 – Описание полей таблицы «ПродукцияСотрудники»

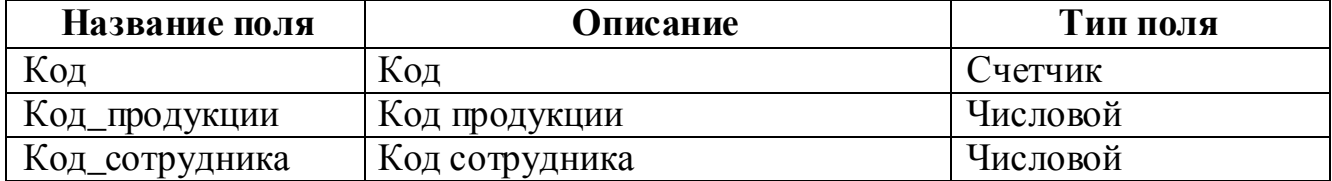

Таблица «ПродукцияСотрудники» хранит информацию о .

### **Таблица «Выпуск\_продукции»**

Описание полей таблицы «Выпуск\_продукции» приведено в таблице

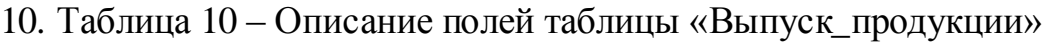

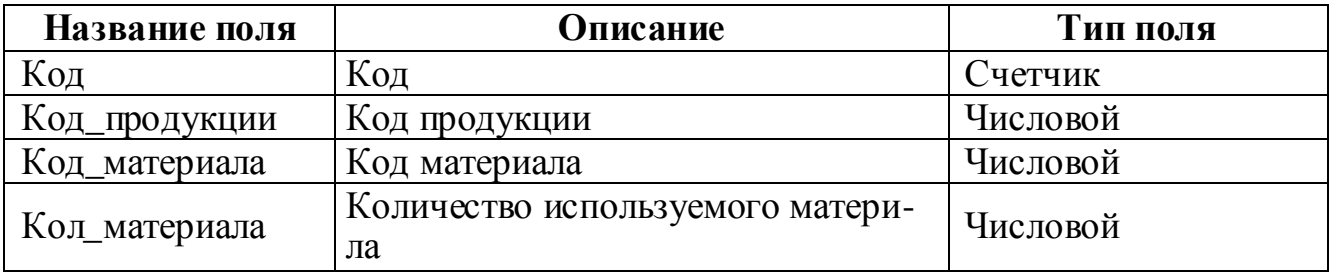

Таблица «Выпуск\_продукции» содержит данные о количестве используемого материала для производства определенного вида продукции.

# **Таблица «Ограничения»**

Описание полей таблицы «Ограничения» приведено в таблице 11.

Таблица 11 – Описание полей таблицы «Ограничения»

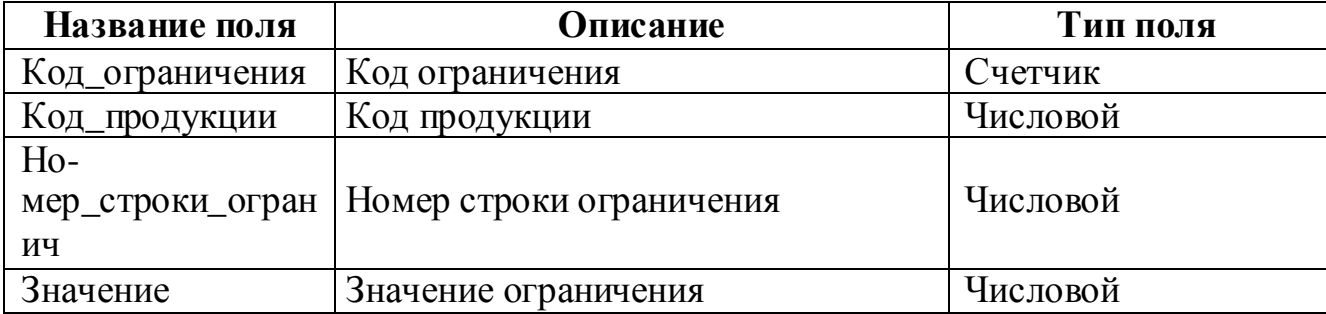

Таблица «Ограничения» содержит информацию о ограничениях для выпускаемой продукции.

#### Таблица «Ограничения2»

Описание полей таблицы «Ограничения2» приведено в таблице 12. Таблица 12 – Описание полей таблицы «Ограничения2»

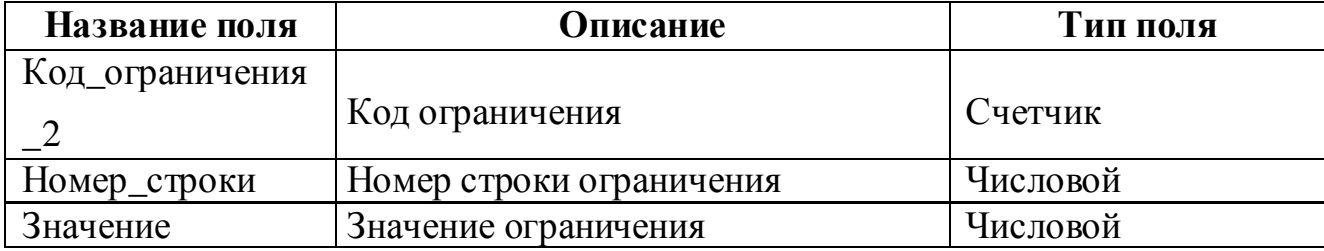

Таблица «Ограничения2» содержит информацию о ограничениях.

#### 2.4 Линейное программирование и симплекс-метод

Задача построения оптимального плана выпуска продукции свелась к задаче линейного программирования. Общей (стандартной) задачей линейного программирования называется задача нахождения минимума линейной целевой функции (линейной формы) (1).

$$
f(x) = \sum_{j=1}^{n} c_j x_j = c_1 x_1 + c_2 x_2 + \ldots + c_n x_n \tag{1}
$$

Задача, в которой фигурируют ограничения в форме неравенств, называется основной задачей линейного программирования (ОЗЛП) (2).

$$
\sum_{j=1}^{n} a_{ij} x_j \geqslant b_i \quad (i = 1, 2, \ldots, m).
$$
  

$$
x_j \geqslant 0 \quad (j = 1, 2, \ldots, n).
$$
 (2)

Задача линейного программирования будет иметь канонический вид, если в основной задаче вместо первой системы неравенств имеет место система уравнений с ограничениями в форме равенства(3).

$$
\sum_{j=1}^{n} a_{ij} x_j = b_i \quad (i = 1, 2, \ldots, m).
$$
 (3)

Основную задачу можно свести к канонической путём введения дополнительных переменных.

Задачи линейного программирования наиболее общего вида (задачи со смешанными ограничениями: равенствами и неравенствами, наличием переменных, свободных от ограничений) могут быть приведены к эквивалентным (имеющим то же множество решений) заменами переменных и заменой равенств на пару неравенств.

Легко заметить, что задачу нахождения максимума можно заменить задачей нахождения минимума, взяв коэффициенты с обратным знаком.

В общем виде, когда в задаче участвуют N-неизвестных, можно сказать, что область допустимых решений, задаваемая системой ограничивающих условий, представляется выпуклым многогранником в n-мерном пространстве и оптимальное значение целевой функции достигается в одной или нескольких вершинах. Решить данные задачи графически, когда количество переменных более 3 весьма затруднительно. Существует универсальный способ решения задач линейного программирования, называемый симплекс-методом.

Симплекс-метод - это основной метод в линейном программировании. Решение задачи начинается с рассмотрений одной из вершин многогранника условий. Если исследуемая вершина не соответствует максимуму или минимуму, то переходят к соседней, увеличивая значение целевой функции при решении задачи на максимум. При решении задач на минимум значение уменьшают. Таким образом, переход от одной вершины к другой улучшает значение целевой функции. Так как число вершин многогранника ограничено, то за конечное число шагов га-

14

рантируется нахождение оптимального значения или установление того факта, что задача неразрешима.

## **2.5 Структура приложения**

Структура приложения представлена на рисунке 2.

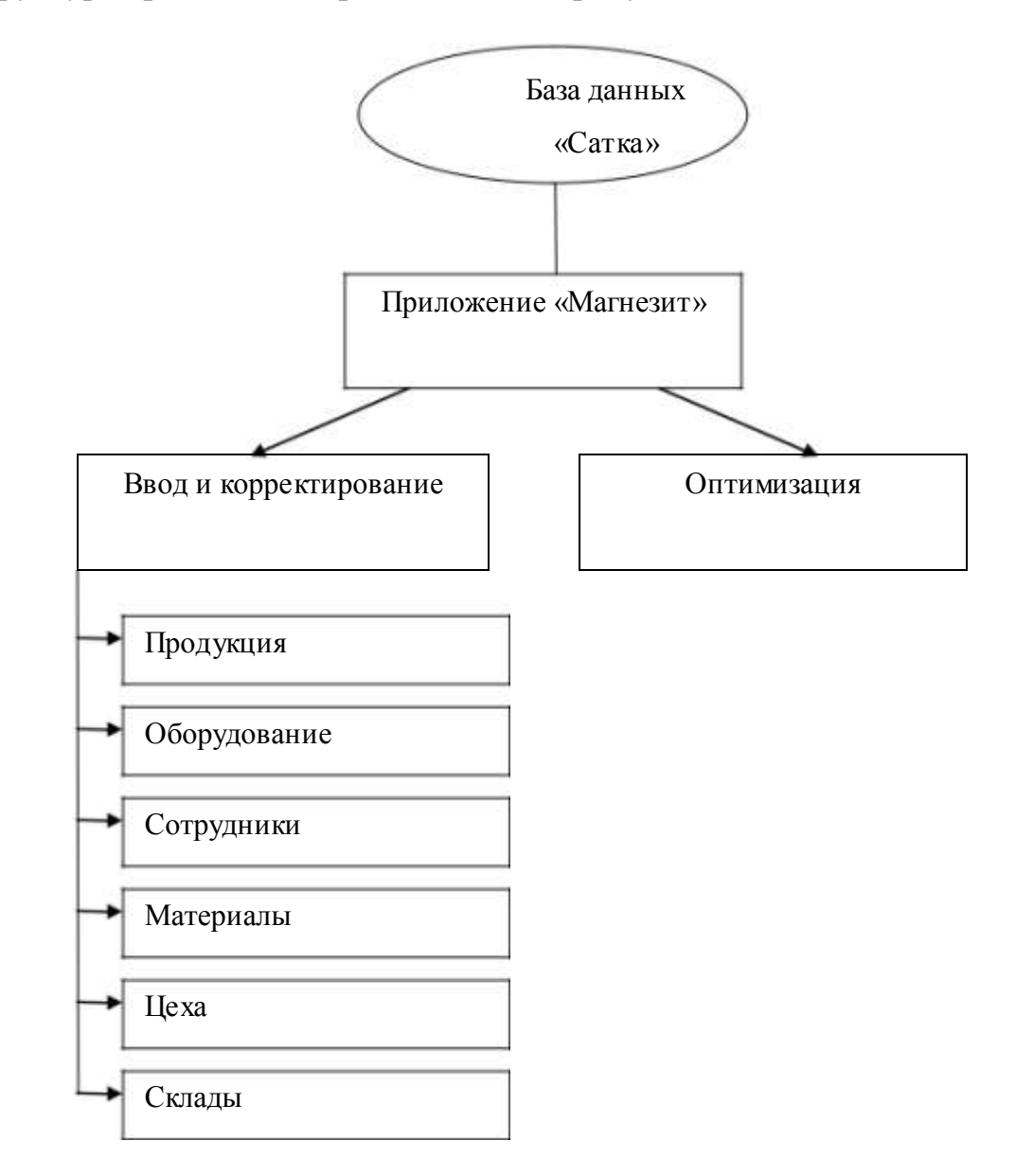

Рисунок 2 – Структура приложения

Программное обеспечение состоит из программы Магнезит и базы данных «Сатка». Пользователи могут вводить и редактировать информацию, которая хранится в базе данных. На основе данных из базы рассчитывается оптимальный план производства.

### **2.6 Описание работы приложения**

Лицевой частью приложения является форма «Магнезит», содержащая главное меню, которое состоит из пунктов, обеспечивающих доступ ко всем функциям программы. Форма «Магнезит» приведена на рисунке 3.

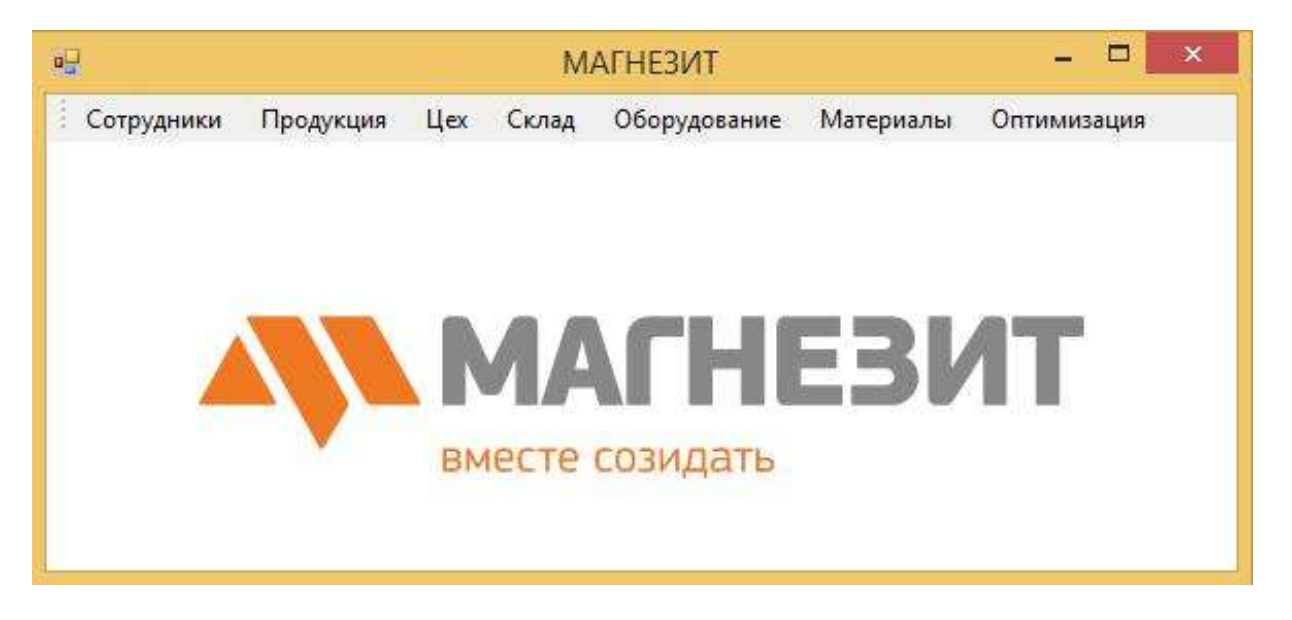

Рисунок 3 – Главная форма «Магнезит»

Меню содержит несколько пунктов.

 Из пункта «Сотрудники» вызывается одноименная форма содержащая всю информацию о сотрудниках, а так же должностях предприятия.

 Из пункта «Продукция» вызывается одноименная форма, содержащая всю информацию о выпускаемой продукции.

 Из пункта «Цех» вызывается одноименная форма, содержащая всю информацию о цехах, в которых ведется производство.

 Из пункта «Склад» вызывается одноименная форма, содержащая информацию о складах, которые используются для хранения материалов, полуфабрикатов и готовой продукции.

 Из пункта «Оборудование» вызывается одноименная форма, содержащая информацию об оборудовании, использующемся в процессе изготовления продукции.

• Из пункта «Материалы» вызывается одноименная форма, содержащая всю информацию о материалах, необходимых для производства.

 Из пункта «Оптимизация» вызывается форма, позволяющая произвести расчеты оптимального плана производства.

# **2.7 Справочники**

## **Сотрудники**

Форма «Сотрудники»*,* представленная на рисунке 4, вызывается пунктом меню *Сотрудники*. Таблица содержит информацию о работниках предприятия и должностях.

|  |                               |                            | Сотрудники                                  |          |   |  |  |
|--|-------------------------------|----------------------------|---------------------------------------------|----------|---|--|--|
|  | Должности<br>Добавить         | Изменить<br>Удалить        |                                             |          |   |  |  |
|  | Наименование                  | Обязанности                |                                             |          | ۸ |  |  |
|  | Директор                      | Управлене предприятием     |                                             |          |   |  |  |
|  | Главный мастер                | Конторь предприятия, цехов |                                             |          |   |  |  |
|  | Бухгалтер                     | Расчет з/п                 |                                             |          |   |  |  |
|  | Инженер-технолог              | Контроль производства      |                                             |          |   |  |  |
|  | Программист                   |                            | Поддержка ПК, ПО, разработка и внедрение ПО |          |   |  |  |
|  |                               |                            |                                             |          |   |  |  |
|  | Сотрудники<br><b>Побавить</b> | Удалить<br>Изменить        |                                             |          |   |  |  |
|  |                               |                            |                                             |          |   |  |  |
|  | ФИО                           | Паспортные<br>данные       | <b>Должность</b>                            | Зарплата |   |  |  |
|  | Иванов Иван Иванович          | 7755 333322                | Инженер-технолог                            | 25000    | ۸ |  |  |
|  | Петров Игнат Сергеевич        | 7477 165422                | Главный мастер                              | 30000    |   |  |  |
|  | Сидорова Людмила Андреевна    | 7433 564378                | Бухгалтер                                   | 35000    |   |  |  |
|  | Пантелеев Михаил Семенович    | 7469 862375                | Директор                                    | 50000    |   |  |  |
|  | Иванов Валентин Андреевич     | 7023 681209                | Программист                                 | 20000    |   |  |  |
|  | Самойлов Игнат Иванович       | 7771 652390                | Инженер-технолог                            | 25000    |   |  |  |
|  | Калинин Сергей Петрович       | 7375 342289                | Сварщик                                     | 20000    |   |  |  |

Рисунок 4 – Форма «Сотрудники»

Операции добавления и редактирования записей о должностях и сотрудниках выполняются с помощью кнопок *Добавить*, *Изменить, Удалить.* В этом случае открывается окно редактирования, содержащее поле для заполнения и кнопки *ОК* и *Отмена*.

Форма редактирования информации о должностях представлена на рисунке 5.

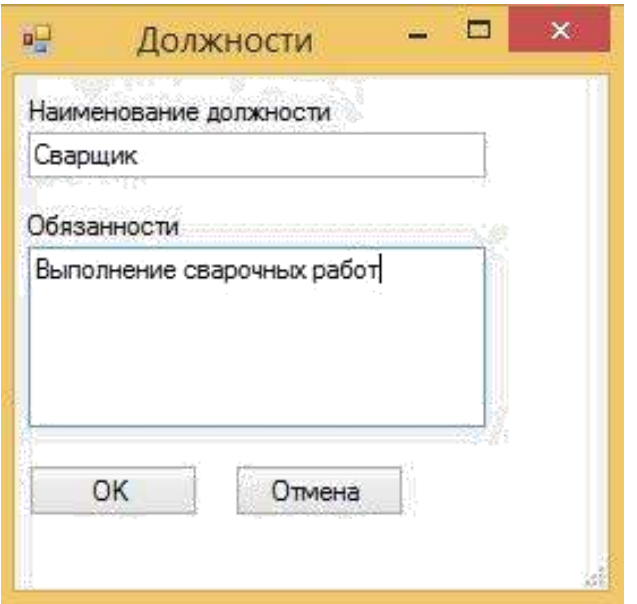

Рисунок 5 – Форма редактирования информации о должностях

Форма редактирования информации о сотрудниках представлена на рисунке

6. Фрагмент кода формы «Сотрудники» приведен в приложении А.

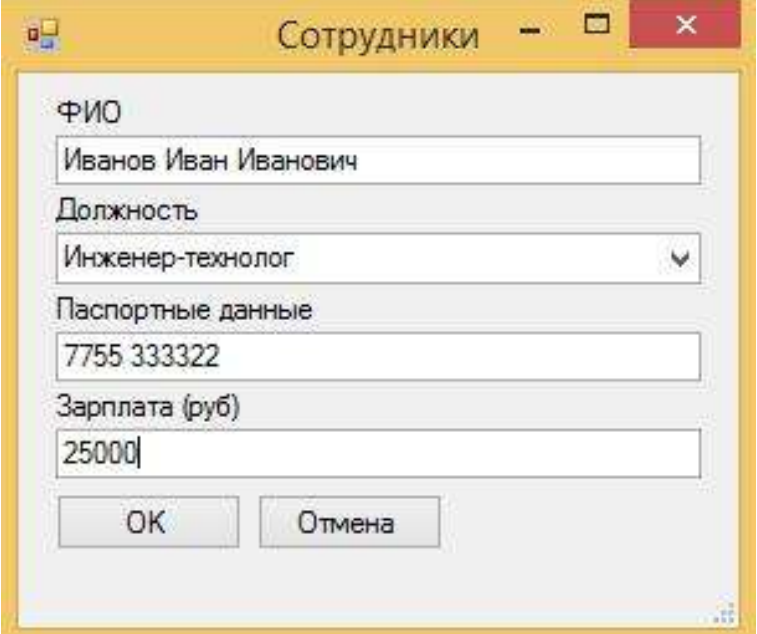

Рисунок 6 – Форма редактирования информации о сотрудниках

### **Продукция**

Справочник «Продукция», вызываемый пунктом меню *Продукция*, отображает всю информацию о выпускаемой предприятием продукции.

Форма «Продукция» приведена на рисунке 7.

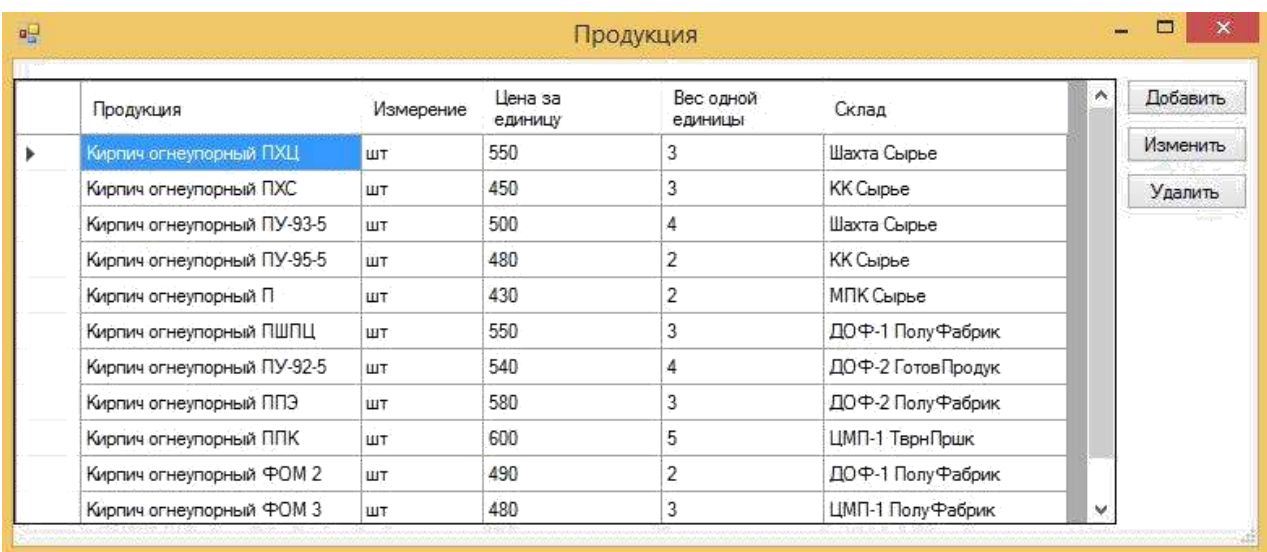

Рисунок 7 – Форма «Продукция»

Операции добавления новых, редактирования и удаления записей выполня-ются с помощью кнопок *Добавить*, *Изменит, Удалить* соответственно. При этом открывается окно редактирования, содержащее поля для заполнения и кнопки *ОК* и *Отмена*. Форма редактирования справочника «Продукция» представлена на ри-сунке 8.

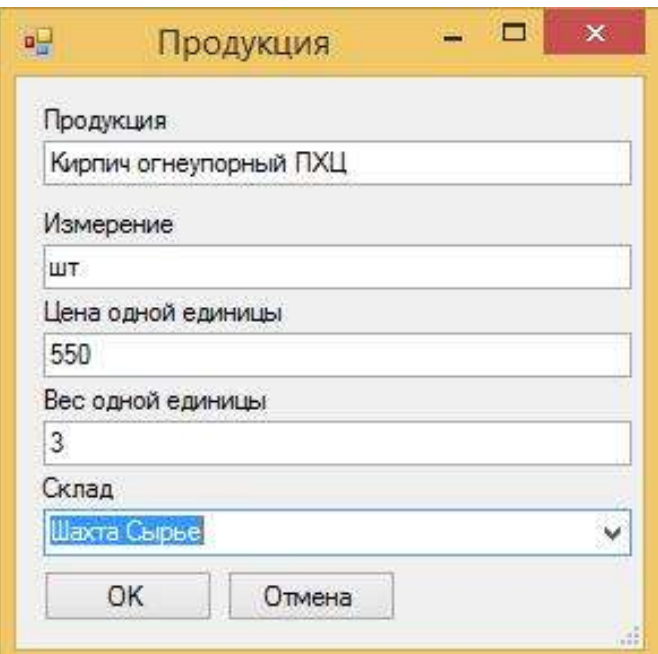

Рисунок 8 – Форма редактирования справочника «Продукция»

**Цеха**

Справочник «Цеха», вызываемый пунктом меню *Цех*, содержит информацию о производственных цехах. Форма «Цеха» приведена на рисунке 9.

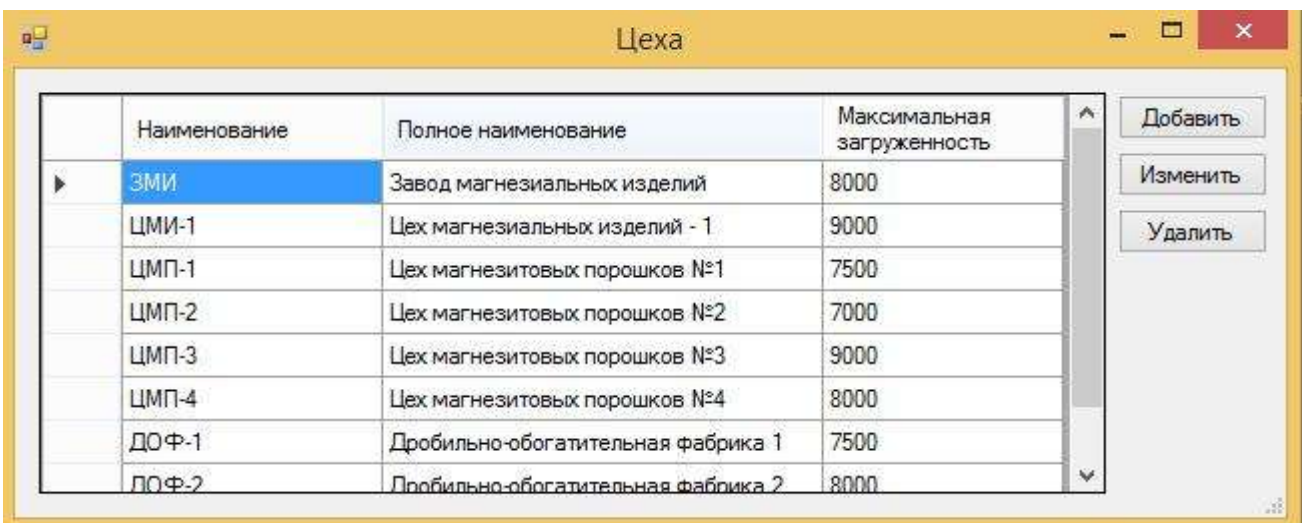

Рисунок 9 – Форма «Цеха»

Операции добавления новых записей и редактирования старых выполняются с помощью кнопок *Добавить*, *Изменить и Удалить*. В этом случае открывается окно редактирования, содержащее поля для заполнения и кнопки *ОК* и *Отмена*. Форма редактирования справочника «Цеха» представлена на рисунке 10. Фрагмент кода формы «Цеха» приведен в приложении Б.

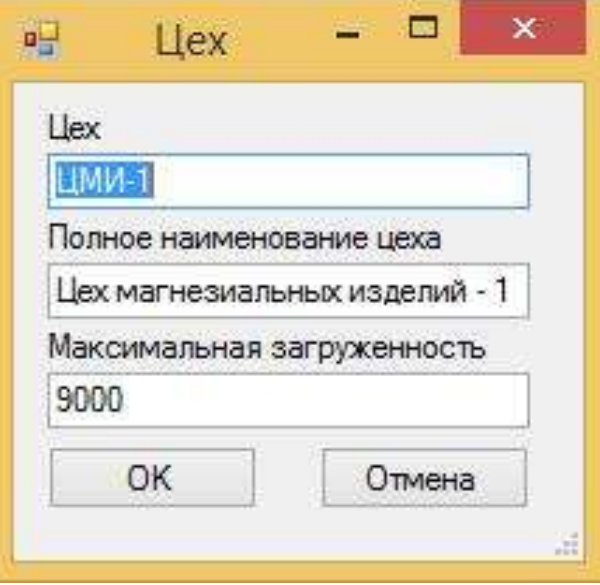

Рисунок 1 – Форма редактирования справочника «Цеха»

**Склад**

Справочник «Склад», вызываемый пунктом меню *Склад*, содержит информацию о складах, на которых хранят готовую продукцию. Форма «Склад» приведе-на рисунке 11. Фрагмент кода формы «Склад» приведен в приложении В.

| Склад             | Адрес    | Максимально<br>допустимая | ۸ | Добавить |
|-------------------|----------|---------------------------|---|----------|
|                   |          | загруженность             |   | Изменить |
| КК Сырье          | г.Сатка  | 1600                      |   | Удалить  |
| МПК Сырье         | г. Сатка | 1700                      |   |          |
| ДОФ-1 ПолуФабрик  | г.Сатка  | 1400                      |   |          |
| ДОФ-2 ГотовПродук | г. Сатка | 1300                      |   |          |
| ДОФ-2 ПолуФабрик  | г.Сатка  | 1700                      |   |          |
| ЦМП-1 ТврнПршк    | г.Сатка  | 1300                      |   |          |
| ЦМП-1 ПолуФабрик  | г.Сатка  | 1500                      |   |          |
| ЦМП-2 ТврнПршк    | г. Сатка | 1200                      |   |          |
| ЦМП-2 ПолуФабрик  | г.Сатка  | 1100                      | ٧ |          |

Рисунок 2 – Форма «Склад»

Операции добавления новых, редактирования и удаления записей выполня-ются с помощью кнопок *Добавить*, *Изменит, Удалить* соответственно. В этом слу-чае открывается окно редактирования, содержащее поля для заполнения и кнопки *ОК* и *Отмена*. Форма редактирования справочника «Склад» представлена на рисун-ке 12.

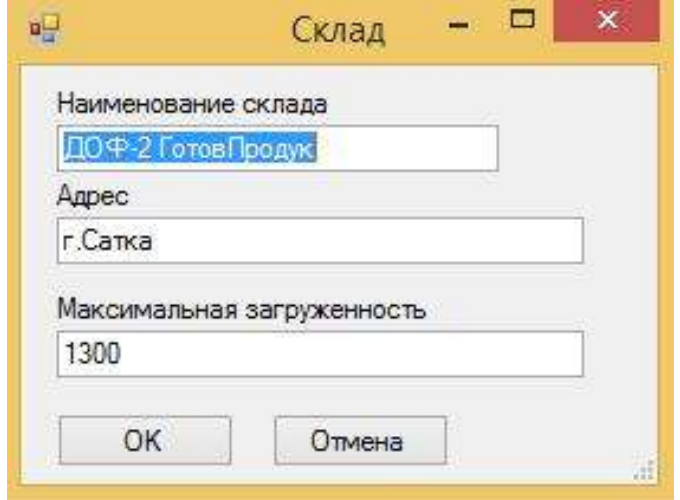

Рисунок 3 – Форма редактирования справочника «Склад»

### **Оборудование**

Справочник «Оборудование», вызываемый пунктом меню *Оборудование*, содержит информацию об оборудовании, необходимом для изготовления продукции. Форма «Оборудование» приведена на рисунке 13.

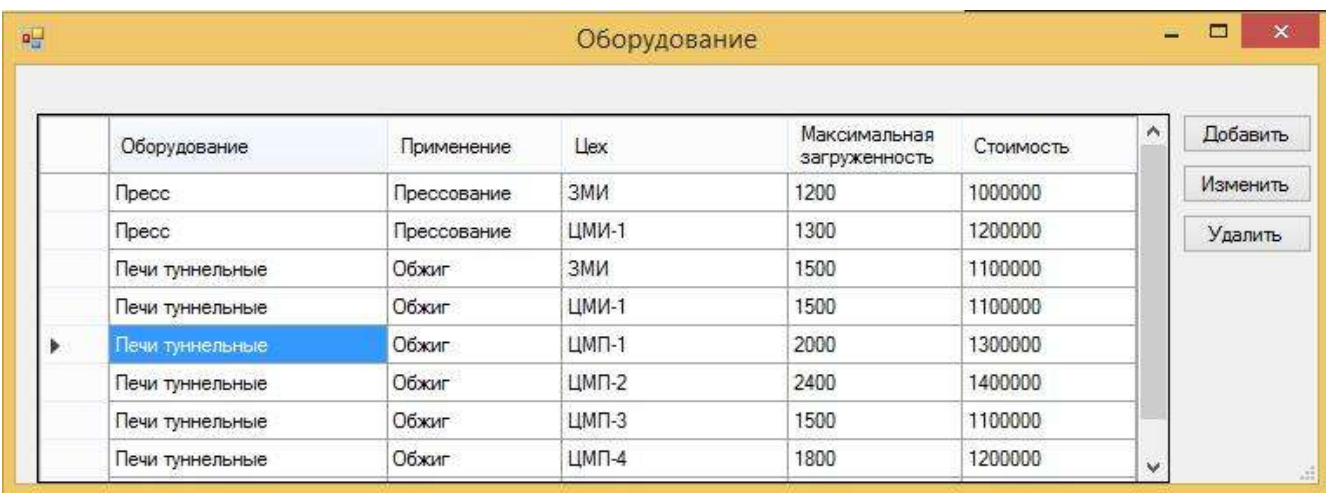

### Рисунок 4 – Форма «Оборудование»

Операции добавления новых записей и редактирования старых выполняются с помощью кнопок *Добавить, Изменить и Удалить*. В этом случае открывается окно редактирования, содержащее поля для заполнения и кнопки *ОК* и *Отмена*. Форма редактирования справочника «Оборудование» представлена на рисунке 14.

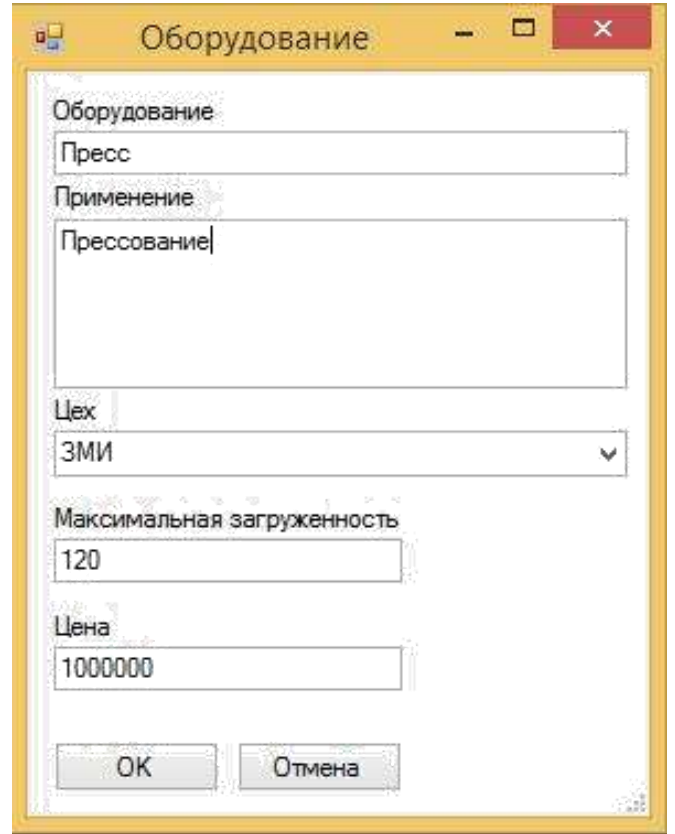

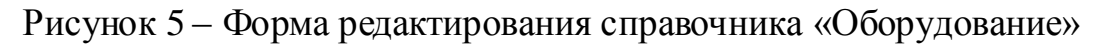

### **Материалы**

Справочник «Материалы», вызываемый пунктом меню *Материалы*, содержит информацию о материалах, используемых при изготовлении продукции. Форма «Материалы» приведена на рисунке 15.

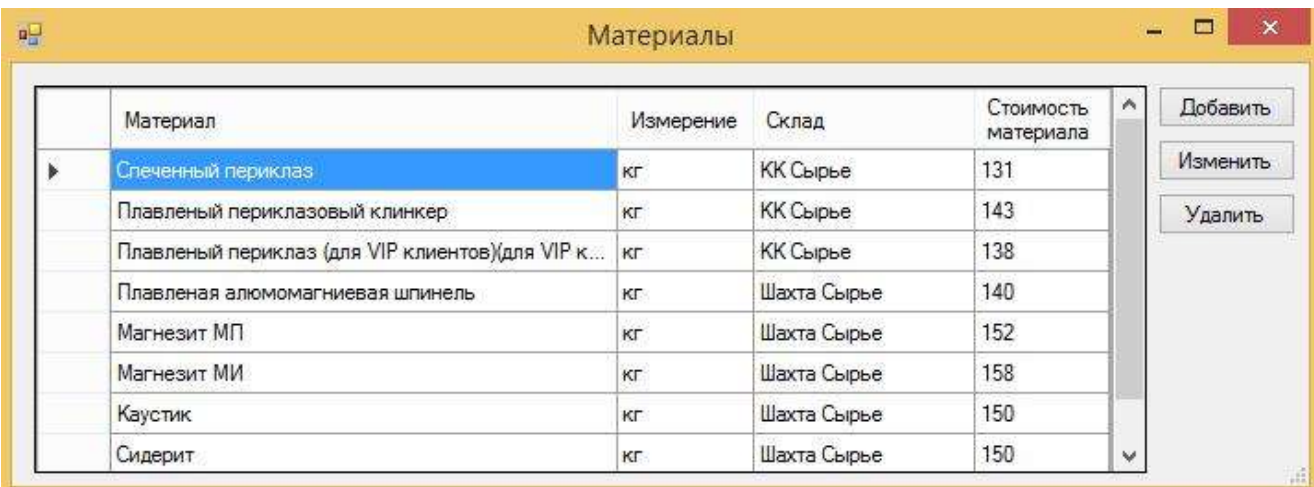

Рисунок 15 – Форма «Материалы»

Операции добавления новых и редактирования старых записей выполняются с помощью кнопок *Добавить, Изменить и Удалить*. В этом случае открывается окно редактирования, содержащее поля для заполнения и кнопки *ОК* и *Отмена*. Фор-ма редактирования справочника «Материалы» представлена на рисунке 16.

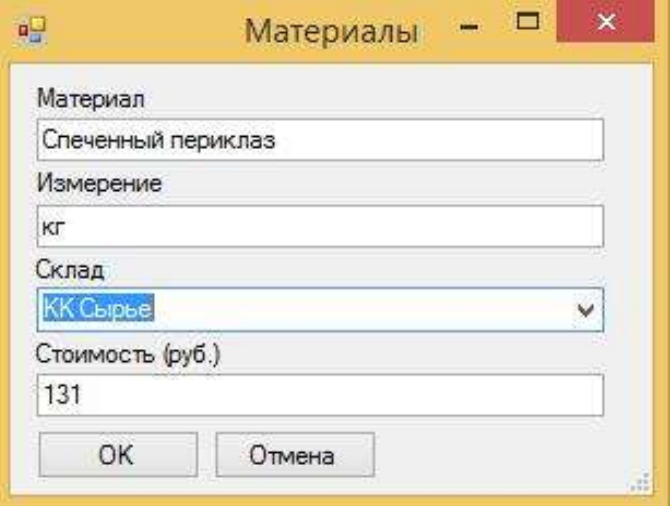

Рисунок 16 – Форма редактирования справочника «Материалы»

## **Оптимизация**

С помощью пункта меню *Оптимизация* открывается одноименная форма, в которой содержится информация об ограничениях.

Форма «Оптимизация» приведена на рисунке 17. Фрагмент кода формы «Оптимизация» приведен в приложении Г.

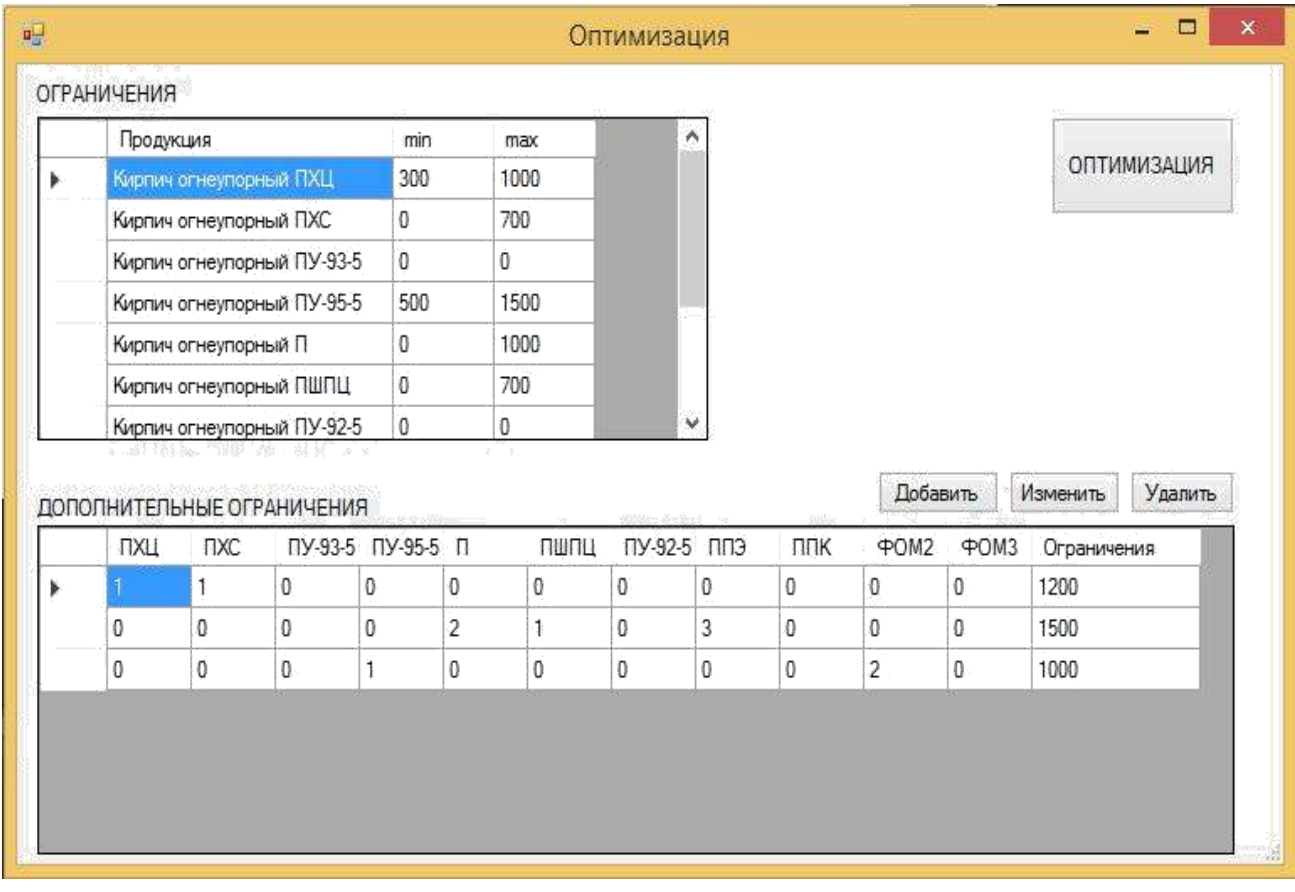

Рисунок 17 – Форма «Оптимизация»

Ограничения вводятся и редактируются непосредственно в таблице. Данные ограничения показывают минимально допустимый объем производства, а так же максимально допустимый. Эти ограничения вводятся исходя из данных спроса на данную продукцию, а так же из текущих заказов.

Запись новых и изменение старых дополнительных ограничений выполняется с помощью кнопок *Добавить* и *Изменить*. Удаление дополнительных ограничений возможно с помощью кнопки *Удалить.* В случае нажатия кнопок *Добавить* и *Изменить* открывается окно редактирования, содержащее поля для заполнения и кнопки *ОК* и *Отмена*. Дополнительные ограничения вводятся из-за загруженности склада или оборудования. Так как некоторые склады хранят разную продукцию, то их суммарное производство не должно превышать максимально допустимую загруженность склада. Аналогичная ситуация и с оборудованием. Одно оборудование не может производить больше максимально допустимой нормы.

Форма добавления и редактирования дополнительных ограничений представлена на рисунке 18.

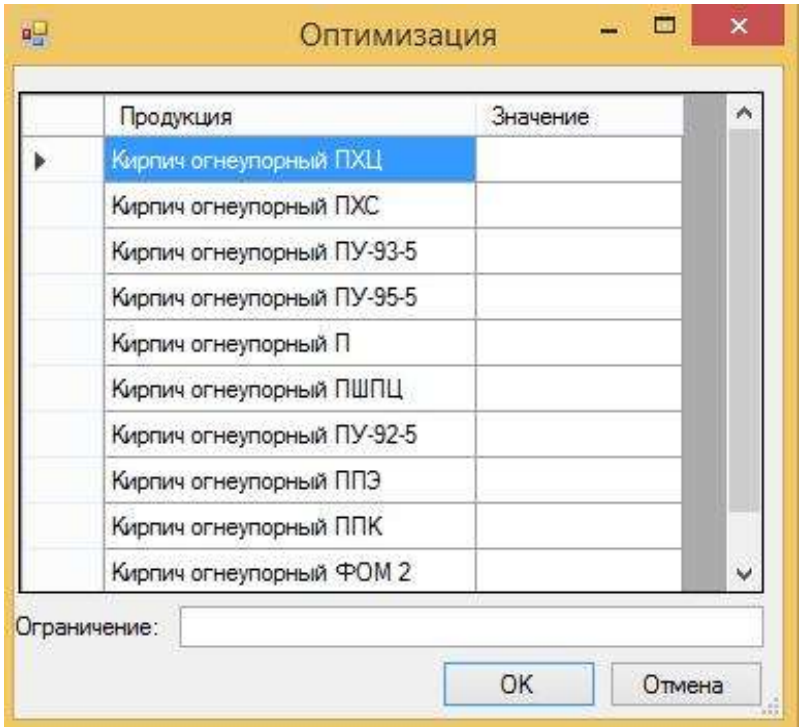

Рисунок 18 – Форма добавления дополнительных ограничений

Так же на форме «Оптимизация» имеется кнопка ОПТИМИЗАЦИЯ. Она строит целевую функцию и ограничения, а так же запускает симплекс метод, кото-рый и выполняет оптимизацию. В результате получается оптимальный план, кото-рый выводится на отдельную форму. Форма отображения оптимального плана пред-ставлена на рисунке 19.

| 14 | для 11   ▶   ▶   中 × 圖     |                     |  |
|----|----------------------------|---------------------|--|
|    | Продукция                  | Оптимальное решение |  |
|    | Кирпич огнеупорный ПХЦ     | 1000                |  |
|    | Кирпич огнеупорный ПХС     | 0                   |  |
|    | Кирпич огнеупорный ПУ-93-5 | 500                 |  |
|    | Кирпич огнеупорный ПУ-95-5 | 300                 |  |
|    | Кирпич огнеупорный П       | 0                   |  |

Рисунок 19 - Форма «Оптимальное значение»

#### Вывод по разделу два

В разделе обоснован выбор инструментов разработки. Разработаны таблицы базы данных, которые в дальнейшем используются в приложении. В разделе представлена структура приложения, описана работа в программе, описаны все справоч-ники и основные формы программы.

### **3 ЭКОНОМИЧЕСКАЯ ЧАСТЬ**

При принятии решения о создании и внедрении информационной системы оптимизации планирования производства необходимо рассчитать экономическую эффективность и целесообразность внедрения разработки. Для определения экономической эффективности необходимо рассчитать эффект окупаемости.

Для определения эффекта окупаемости используется методика срока окупаемости, для этого рассчитываются затраты до внедрения и после внедрения проекта.

### **3.1 Расчет затрат**

Затраты по покупку лицензионного программного обеспечения и ПК представлены в таблице 13.

Таблица 2 – Затраты на ПО и ПК

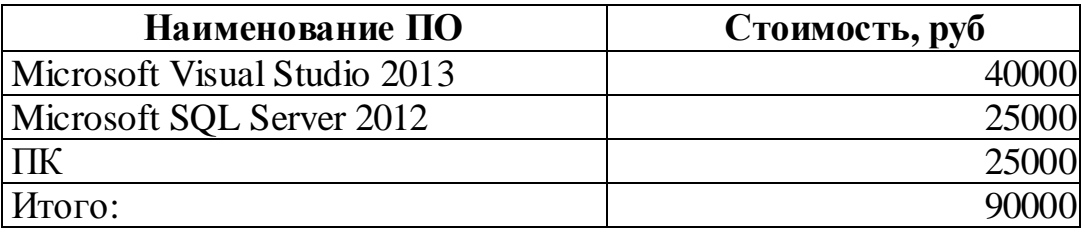

Расчет заработной платы работников, разрабатывающих и внедряющих проект, приведен в таблице 14.

Таблица 3 – Расчет заработной платы

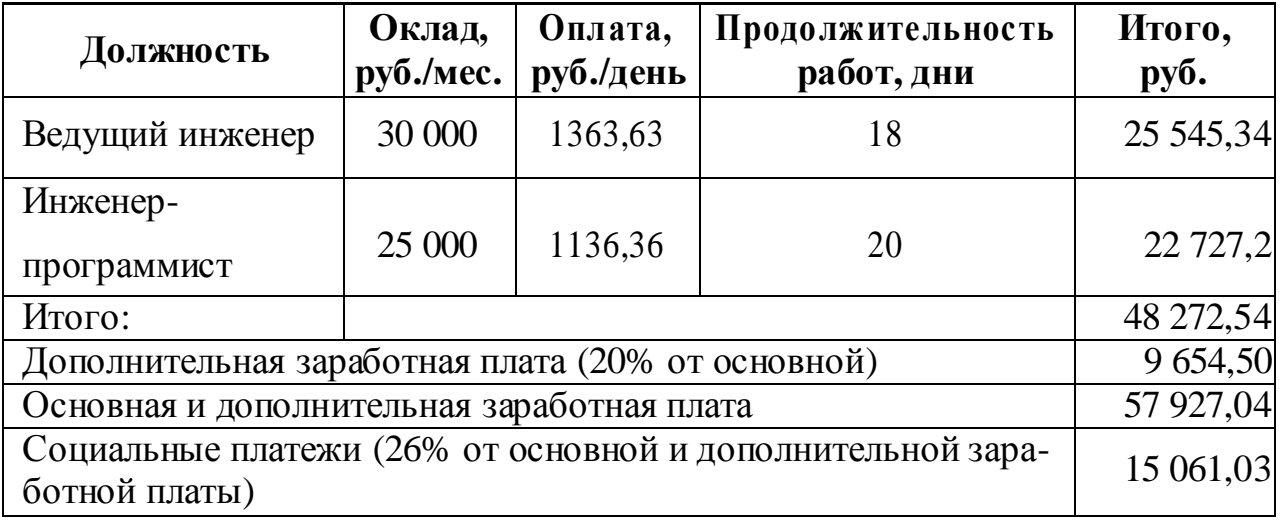

В результате затраты на разработку и внедрение программного продукта составляют 162 988,07 руб.

#### **3.2 Расчет срока окупаемости**

Подсчитано, что затраты на создание и внедрение программы в общей сумме составят 162988,07 рублей. Кроме того, до внедрения системы планирование, занимались 4 сотрудника с заработной платой 30 000 р. После внедрения информационной системы, число работников планируется уменьшить до двух, что означает сокращение расходов на заработную плату двух сотрудников. Видно, что срок окупаемости программного продукта составит около 2,5 месяца. График срока окупаемости приведен на рисунке 20.

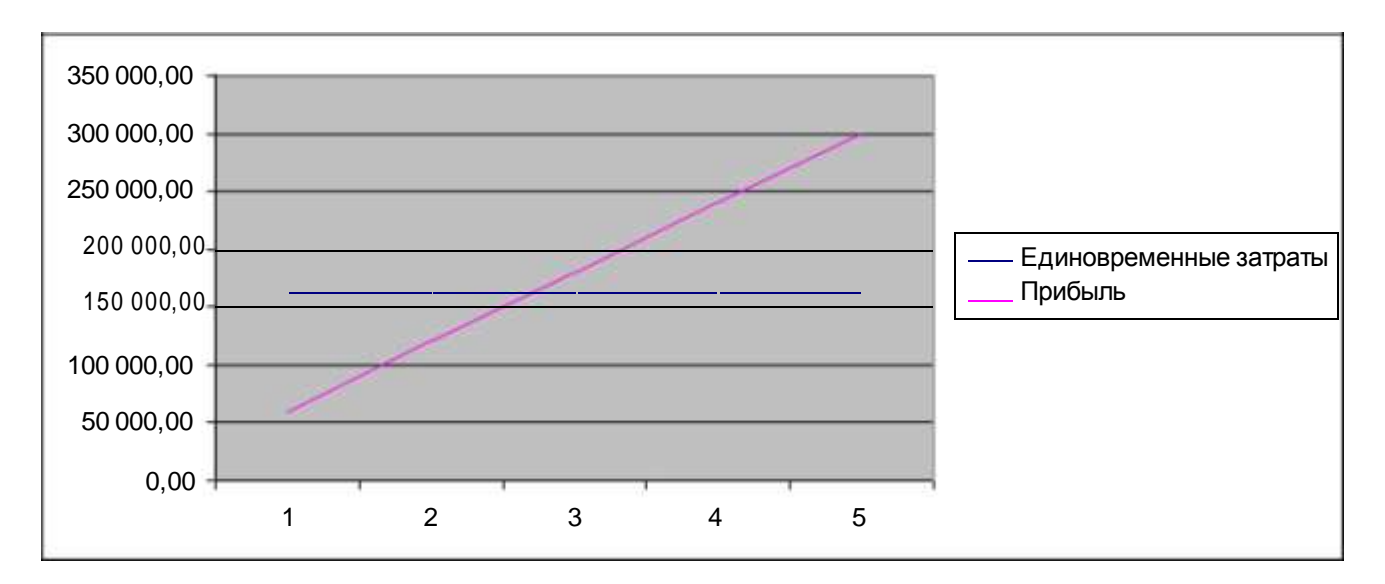

Рисунок 20 – График срока окупаемости

#### **Вывод по разделу три**

В организационно-экономическом разделе описан ожидаемый экономический эффект от разработки и внедрения программы:

- рассчитаны статьи затраты на разработку и внедрение;
- вычислен срок окупаемости проекта.

#### **ЗАКЛЮЧЕНИЕ**

В период дипломного проектирования разработано приложение «Магнезит» на основе баз данных «Сатка». Приложения разработаны на языке C#.

Разработанный программный продукт выполнен в соответствии с техническим заданием и отвечает всем требованиям. Программный продукт позволяет осуществлять расчет оптимального плана производства. В разработанном приложении реализованы функции просмотра и модификации (добавление, изменение, удаление) данных из таблиц базы.

# **БИБЛИОГРАФИЧЕСКИЙ СПИСОК**

- 1) ОАО «Магнезит» <http://magnezit.ru/ru/>
- 2) ТОП: тотальная оптимизация производства http://vestnikmckinsey.ru/manager-toolkit/top-total-naya-optimizaciyaproizvodstva
- 3) Visual Studio MSDN [https://msdn.microsoft.com/ru](https://msdn.microsoft.com/ru-ru/library/dd831853.aspx)[ru/library/dd831853.aspx](https://msdn.microsoft.com/ru-ru/library/dd831853.aspx)
- 4) Хейлсберг А., Торгерсен М., Вилтамут С., Голд П. Язык программирования C#. 4-е изд. / А. Хейлсберг. – СПб.: Питер, 2012. – 784 с.
- 5) Язык программирования C# и платформа .Net Framework [http://www.avalon.ru/pps/C.NET/.](http://www.avalon.ru/pps/C.NET/)
- 6) Visual Studio MSDN [https://msdn.microsoft.com/ru](https://msdn.microsoft.com/ru-ru/library/dd831853.aspx)[ru/library/dd831853.aspx](https://msdn.microsoft.com/ru-ru/library/dd831853.aspx)
- 7) Диго, С.М. Базы данных: проектирование и использование: учеб. для вузов / С.М. Диго. – М.: Финансы и статистика, 2005. – 592 с.
- 8) Выгодчикова, И.Ю. Введение в линейное программирование: учебное пособие / И.Ю. Выгодчикова. – Саратов.: Издательский центр "Наука",  $2014. - 47$  c.
- 9) Шевченко, В.Н., Золотых, Н.Ю. Линейное и целочисленное линейное программирование / В. Н. Шевченко., Н. Ю. Золотых. – Нижний Новгород.: Издательство Нижегородского госуниверситета им. Н.И. Лобачевского, 2004. – 154 с.